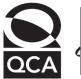

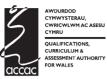

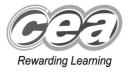

# Key skills Information and communication technology Level 1 Test Paper

### YOU NEED

- This test paper
- An answer sheet

You may use a bilingual dictionary

Do NOT open this paper until you are told to do so by the supervisor

THERE ARE 40 QUESTIONS IN THIS TEST

Total marks available: 40

Try to answer ALL the questions

YOU HAVE 1 HOUR TO FINISH THE TEST

### **INSTRUCTIONS**

- Make sure your personal details are entered correctly on the answer sheet
- Read each question carefully
- Follow the instructions on how to complete the answer sheet
- At the end of the test, hand the test paper, your answer sheet and all notes to the supervisor

REMEMBER: YOU HAVE I HOUR TO FINISH THE TEST

### INSTRUCTIONS TO CENTRES

• This paper must not be photocopied

First published in 2004.

© Qualifications and Curriculum Authority 2004.

Reproduction, storage, adaptation or translation, in any form or by any means, of this publication is prohibited without prior written permission of the publisher, unless within the terms of licences issued by the Copyright Licensing Agency.

Printed in Great Britain.

The Qualifications and Curriculum Authority is an exempt charity under Schedule 2 of the Charities Act 1993. Qualifications and Curriculum Authority, 83 Piccadilly, London W1J 8QA. www.qca.org.uk Ref: IT/LI/3/P36/URN:144

### Questions 1 to 4 are about this document.

### **Wick Candles**

5 Light Road Waxlow S13 2HJ

23 August 2003

**INVOICE NUMBER: 0579006** 

Mrs J White Intrigue 9 Main Street Denbley DN6 9PT

| Scented Candles      | Unit<br>Price | Quantity | Total Price |  |
|----------------------|---------------|----------|-------------|--|
| Rose and Honeysuckle | £12.00        | 24       | £288.00     |  |
| Lavender and Orange  | £10.50        | 15       | £157.50     |  |
| Lime and Verbena     | £9.00         | 10       | £90.00      |  |
| Grapefruit and Lime  | £8.50         | 15       | £127.50     |  |
| Apple and Pear       | £7.50         | 15       | £112.50     |  |
| Invoice Total        |               |          | £775.50     |  |

Payment must be made within the next 30 days.

Joan Drake Finance Director

- 1 The column headings in the table at P have inconsistent
  - A alignment
  - B font sizes
  - C font styles
  - D orientation
- 2 The unit price of a Lime and Verbena candle is
  - **A** £9.00
  - **B** £10.00
  - **c** £90.00
  - **D** £775.50

- 3 The Unit Price values in the table at P are
  - A aligned left
  - B aligned right
  - **C** centred
  - D fully justified
- 4 The Total Price values are formatted as
  - A currency to zero decimal places
  - B number to zero decimal places
  - C currency to two decimal places
  - D number to two decimal places

### Questions 5 to 9 are about this database.

| Patient Number | Patient First<br>Name | Patient Last<br>Name | Address         | Town      | Postcode | Dentist   |
|----------------|-----------------------|----------------------|-----------------|-----------|----------|-----------|
| B3001          | Joanne                | Smith                | 18 Lake Close   | Bramhill  | PC1 9PP  | Armstrong |
| B3002          | Cormac                | McArdle              | 5 Haringey Road | Stockport | PC3 7PS  | Roscoe    |
| B3003          | Amina                 | Patel                | 61 Fellbank     | Marple    | PC6 5JP  | Pointer   |
| B3004          | Iva                   | Buwczkowski          | 66 Crown Way    | Stockport | PC4 8HG  | Tseng     |
| B3005          | Jasmine               | Patel                | 5 Borough Road  | Cheadle   | PC6 7RT  | Armstrong |
| B3006          | Wesley                | Phillips             | 6 Selkirk Drive | Stockport | PC9 7FC  | Tseng     |
| B3007          | Cliff                 | Webb                 | 15 Dane Court   | Romiley   | PC5 9MV  | Tseng     |
| B3008          | Carys                 | Evans                | 10 Sundial Lane | Stockport | PC5 1YU  | Roscoe    |

- 5 The search criterion to find all patients living in Stockport is
  - A Postcode ="PC\*"
  - B Town ="Stockport"
  - C Address = "Stockport"
  - D Patient Last Name = "McArdle"
- 6 To list the database in Z to A order of **Dentist**, the user should sort
  - A ascending on Dentist
  - B descending on Dentist
  - **C** ascending on Patient Last Name
  - D descending on Patient Last Name
- 7 Jasmine Patel's dentist is
  - A Tseng
  - **B** Roscoe
  - **C** Pointer
  - D Armstrong

- 8 To check that all the data has been entered accurately into this database, the user should
  - A proof read it
  - B use a password
  - **C** use a spellchecker
  - D create a backup file
- 9 To add details of a new patient, the user will need to add a new
  - A cell
  - B file
  - C field
  - D record

Questions 10 to 14 are about this spreadsheet. Formulas are used to calculate values in columns D, E and F and rows 10, 11 and 12.

|    | Α                                                | В                | С          | D                    | E              | F                    |  |  |  |  |
|----|--------------------------------------------------|------------------|------------|----------------------|----------------|----------------------|--|--|--|--|
| 1  | Towel House – Classic Range Sales – October 2003 |                  |            |                      |                |                      |  |  |  |  |
| 2  | Item                                             | Quantity<br>Sold | Unit Price | Income excluding VAT | VAT @<br>17.5% | Income including VAT |  |  |  |  |
| 3  | Face Cloth                                       | 25               | £1.15      | £28.75               | £5.03          | £33.78               |  |  |  |  |
| 4  | Guest Towel                                      | 33               | £2.30      | £75.90               | £13.28         | £89.18               |  |  |  |  |
| 5  | Hand Towel                                       | 67               | £3.50      | £234.50              | £41.04         | £275.54              |  |  |  |  |
| 6  | Bath Towel                                       | 83               | £7.95      | £659.85              | £115.47        | £775.32              |  |  |  |  |
| 7  | Bath Sheet                                       | 75               | £11.55     | £866.25              | £151.59        | £1,017.84            |  |  |  |  |
| 8  | Jumbo Sheet                                      | 54               | £14.35     | £774.90              | £135.61        | £910.51              |  |  |  |  |
| 9  | Bath Mat                                         | 43               | £9.55      | £410.65              | £71.86         | £482.51              |  |  |  |  |
| 10 | Minimum Sold                                     | 25               |            |                      |                |                      |  |  |  |  |
| 11 | Maximum Sold                                     | 83               |            |                      |                |                      |  |  |  |  |
| 12 |                                                  |                  | Totals     | £3,050.80            | £533.88        | £3,584.68            |  |  |  |  |

- 10 The values in cell range E3:E9 are displayed as
  - A percentage
  - B currency
  - C number
  - D text
- 11 The formula for the total of  $Income\ including\ VAT$  in cell F12 is
  - **A** =SUM(C3:C9)
  - **B** =SUM(D3:D9)
  - **c** =SUM(E3:E9)
  - **D** =SUM(F3:F9)

- 12 To add details of the sales of another item to the spreadsheet, the user should
  - A insert a row
  - B insert a column
  - c increase the height of row 9
  - D amend the contents of row 10
- 13 VAT @ 17.5% is Income excluding VAT multiplied by 17.5%. The formula in cell E6 is
  - A = D6\*17.5
  - B = D6/17.5
  - **c** = D6\*17.5%
  - D = D6/17.5%
- 14 A formula that would calculate the total for Quantity Sold is
  - A = SUM(A3:A9)
  - B = SUM(B3:B9)
  - C =SUM(B3:B11)
  - D = SUM(F3:F9)

### Questions 15 to 20 are about this document.

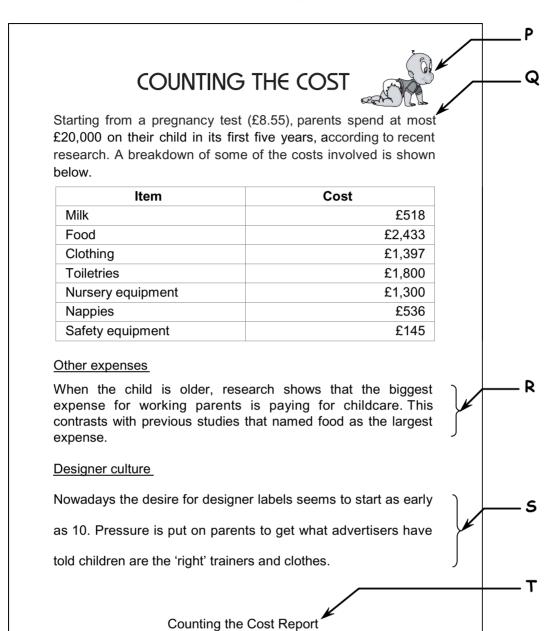

- 15 To move the image at P to the left of the title 'COUNTING THE COST', the user should
  - A use find and replace
  - B use right alignment
  - **C** copy and paste
  - D drag and drop

- 16 The word 'most' at Q should be 'least'. This type of error can be found by
  - A proof reading
  - B using drag and drop
  - C using a spellchecker
  - D creating a backup file
- 17 The line of text at T was entered once and automatically appears on all pages of the document because it was entered in
  - A a footer
  - B the table
  - C the top margin
  - D the right margin
- 18 The document is printed in portrait orientation. This means the document is printed
  - A without a header
  - B without margins
  - C short and wide
  - D tall and narrow
- 19 The paragraphs at R and S have different
  - A margins
  - **B** alignments
  - C font styles
  - D line spacing
- 20 To alter the image at P to that shown below, the user would have to

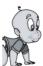

- A drag
- B crop
- **C** copy
- D size

### Questions 21 to 24 are about this database.

| Course<br>Code | Course Description              | Number of<br>Students | Room | Tutor Last<br>Name | Tutor First<br>Name |
|----------------|---------------------------------|-----------------------|------|--------------------|---------------------|
| AD5699         | Level 1 Administration          | 24                    | G56  | Gruffydd           | lain                |
| AD5890         | Level 3 Administration          | 13                    | B108 | Hesketh            | Anna                |
| IT2568         | An introduction to the internet | 12                    | B105 | Williams           | Randal              |
| IT3460         | Advanced databases              | 12                    | M234 | Bayliss            | Peter               |
| IT6298         | Spreadsheets for beginners      | 19                    | 321  | Agnew              | Lorna               |
| S1290          | Text processing level 1         | 18                    | 321  | Fe                 | Gee                 |
| S5498          | Audio transcription level 2     | 17                    | M237 | Fe                 | Gee                 |
| S6589          | Beginners shorthand             | 13                    | G56  | Gruffydd           | lain                |
| S9021          | Minute taking                   | 9                     | G59  | Gruffydd           | lain                |

- 21 The search criterion to find all courses with fewer than 15 students is
  - A Number of Students = 15
  - B Number of Students >15
  - C Number of Students <15
  - D Number of Students = "fewer than 15"
- 22 The data type of the Room field is
  - A date
  - B text
  - C number
  - **D** currency

- 23 To list the database according to the number of students in each course, starting with the highest number, the user should
  - A sort ascending on Number of Students
  - B sort descending on Number of Students
  - **C** use the search criterion "Number of Students = 24"
  - D use the search criterion "Number of Students <24"
- 24 The room number for the course with the code S5498 is
  - **A** 17
  - **B** *G*56
  - **C** M237
  - D M234

### Questions 25 to 28 are about this document.

### THE GLOW-WORM

Join our online book club now!!

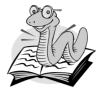

R

<u>Special introductory offer</u> – choose any **3** of the books listed for only £1 each (plus £3.99 postage and packing).

- Learning to Cook by Delia Smith
- The Naked Chef by Jamie Oliver
- Telling Tales by Alan Bennett
- Is it Me? by Terry Wogan
- Learning to Fly by Victoria Beckham
- All of Me by Barbara Windsor
- The Naked Ape by Desmond Morris

Choose a fourth book for only £2.99 (no extra postage cost).

Every month you will receive our news review absolutely free. This will tell you about all our latest offers. We will also offer special rates for members to visit book fairs in and around London throughout the year.

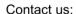

on the internet at by telephone on

www.theglowwormclub.coz

0209 458901

by post at 34 Book Drive, Soforth, BW23 3FL

25 The bulleted list in the document is presented with inconsistent

- A bullets
- B alignment
- C font sizes
- D line spacing

- 26 The text in the paragraph at P is presented using different
  - A alignment
  - B font sizes
  - C font styles
  - **D** orientation
- 27 The paragraph at Q is
  - A aligned left
  - B aligned right
  - **C** centred
  - D fully justified
- 28 The way to position the text as shown at  ${\bf R}$  is to use
  - A centre alignment
  - B a centre tab
  - **C** a right tab
  - D a left tab

Questions 29 to 32 are about this spreadsheet. Formulas are used to calculate values in columns E and G and rows 11,12 and 13.

|    | Α                                            | В       | С        | D        | Е             | F             | G          |  |  |
|----|----------------------------------------------|---------|----------|----------|---------------|---------------|------------|--|--|
| 1  | KING'S SQUASH RACQUET QUARTERLY SALES – 2003 |         |          |          |               |               |            |  |  |
| 2  | Model                                        | October | November | December | Total<br>Sold | Unit<br>Price | Income     |  |  |
| 3  | Attitude                                     | 6       | 9        | 10       | 25            | £110.50       | £2,762.50  |  |  |
| 4  | Rage                                         | 8       | 11       | 14       | 33            | £127.50       | £4,207.50  |  |  |
| 5  | Viper                                        | 3       | 9        | 31       | 43            | £99.99        | £4,299.57  |  |  |
| 6  | Stealth                                      | 28      | 26       | 29       | 83            | £79.99        | £6,639.17  |  |  |
| 7  | Bandit                                       | 12      | 15       | 13       | 40            | £89.99        | £3,599.60  |  |  |
| 8  | Sovereign                                    | 13      | 26       | 32       | 71            | £159.99       | £11,359.29 |  |  |
| 9  | Rebel                                        | 5       | 4        | 3        | 12            | £127.50       | £1,530.00  |  |  |
| 10 | Warrior                                      | 17      | 21       | 14       | 52            | £84.99        | £4,419.48  |  |  |
| 11 | Minimum Sold                                 | 3       | 4        | 3        |               |               |            |  |  |
| 12 | Maximum Sold                                 | 28      | 26       | 32       |               |               |            |  |  |
| 13 | Total Income                                 |         |          |          |               |               | £38,817.11 |  |  |

- 29 The model whose sales fell each month from October to December was the
  - A Sovereign
  - B Stealth
  - **C** Bandit
  - D Rebel
- 30 The Maximum Sold values show the sales for the best selling racquet in each month. The formula in cell C12 is
  - A = MAX(B3:B10)
  - B = MAX(C3:C10)
  - C = MAX(D3:D10)
  - D = MAX(E3:E10)
- 31 Income is Total Sold multiplied by Unit Price. If the value in cell F5 is changed, the values that will automatically change are in cells
  - **A** B5, C5, D5, E5, G5
  - **B** D12, E5, *G*5
  - **C** E13, G5
  - **D** *G*5, *G*13

32 The chart that shows the values for October, November and December for the Rage model is

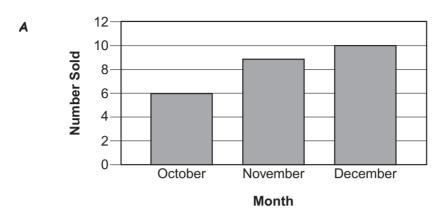

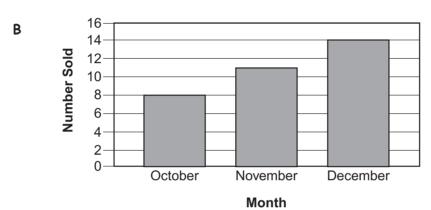

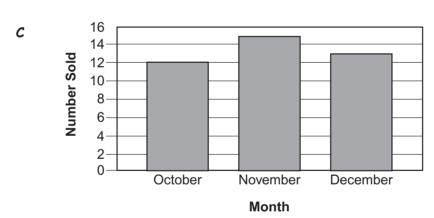

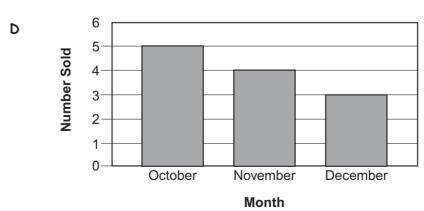

### Questions 33 to 35 are about this web page.

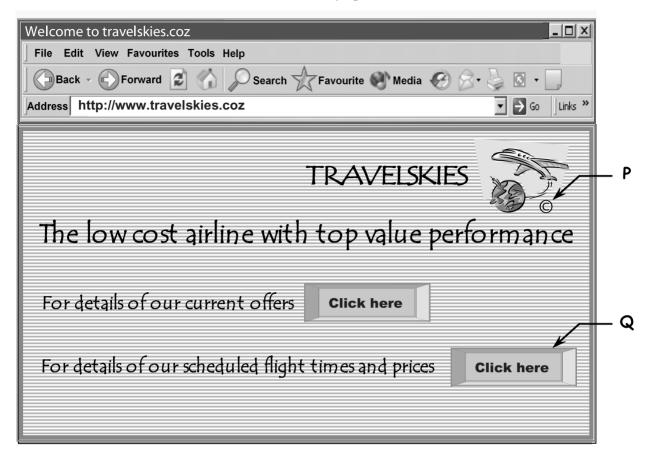

- 33 The symbol at P means that the website is
  - A copied from another company
  - B for use only on a web page
  - C protected by a password
  - D protected by copyright
- 34 The link at Q will allow the user to
  - A send an e-mail
  - B create a hotspot
  - C close down the computer
  - D find information about flight times
- 35 To use the internet to find websites of other travel companies, the user should use
  - A a timetable
  - B a search engine
  - C find and replace
  - D a telephone directory

### Questions 36 to 40 are general questions.

- 36 Tabs are used in documents to
  - A align text
  - B amend text
  - C change font styles
  - D check the accuracy of information
- 37 Passwords are used to
  - A prevent loss of data
  - B reduce physical stress
  - C help keep data confidential
  - D make sure all data is accurate
- 38 To change a word automatically every time it appears in a document, the user should use
  - A drag and drop
  - B copy and paste
  - C find and replace
  - D delete and insert
- 39 To be able to recover some information if a file is lost, the user should
  - A backup frequently
  - B use rights to maintain copyright
  - **C** use passwords to restrict access
  - D lock the disk containing the file in a safe place
- 40 The search criterion that would find any files named Ramsey, Remus and Russell is
  - **A** \*Ra
  - B Ra\*
  - **C** R\*y
  - D R\*s\*

## End of test